## **CARA MENJALANKAN PROGRAM**

- 1. Pertama install browser seperti google chrome atau sejenisnya.
- 2. Install text editor untuk membuka script program seperti sublime text atau sejenisnya.
- 3. Install xampp untuk server.
- 4. Pindahkan source code ke dalam directory C:/xampp/htdocs, dapat dimasukkan ke dalam satu folder dan diberi nama.
- 5. Membuat database SPK penerima bantuan masukkan script s\_ahp\_bantuan.sql ke sql pada localhost/phpmyadmin.
- 6. Akses pada localhost/namafolder
- 7. Pada halaman admin dapat login dengan memasukan (username : admin, password : admin).
- 8. Kemudian jika ingin mengakses ada halaman yang sudah di hosting pada bagian admin yaitu pada,<http://skripsiku.xyz/>
- 9. Aplikasi sudah dapat di akses.

## Tampilan Halaman

1. Halaman login

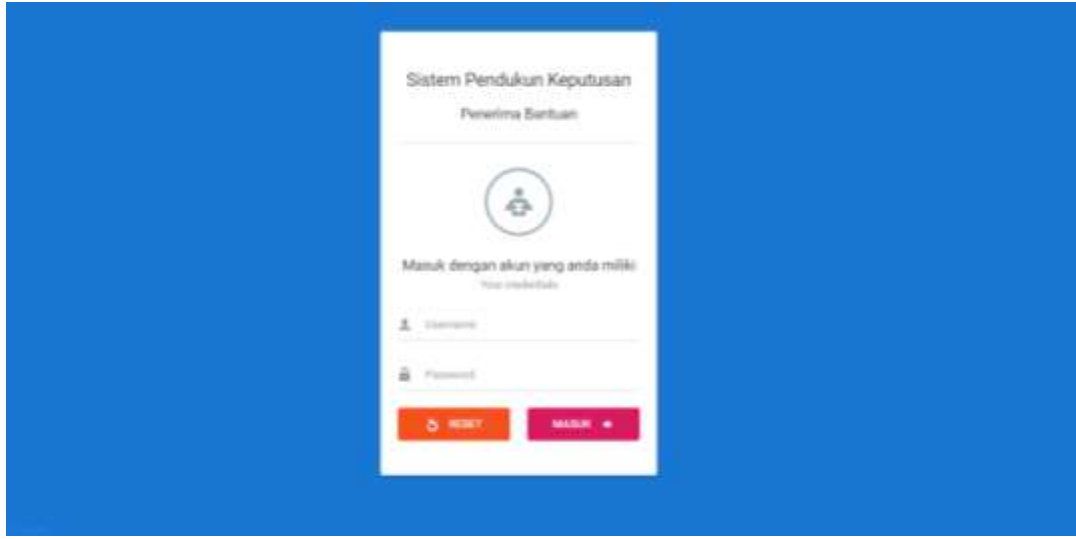

2. Halaman Utama

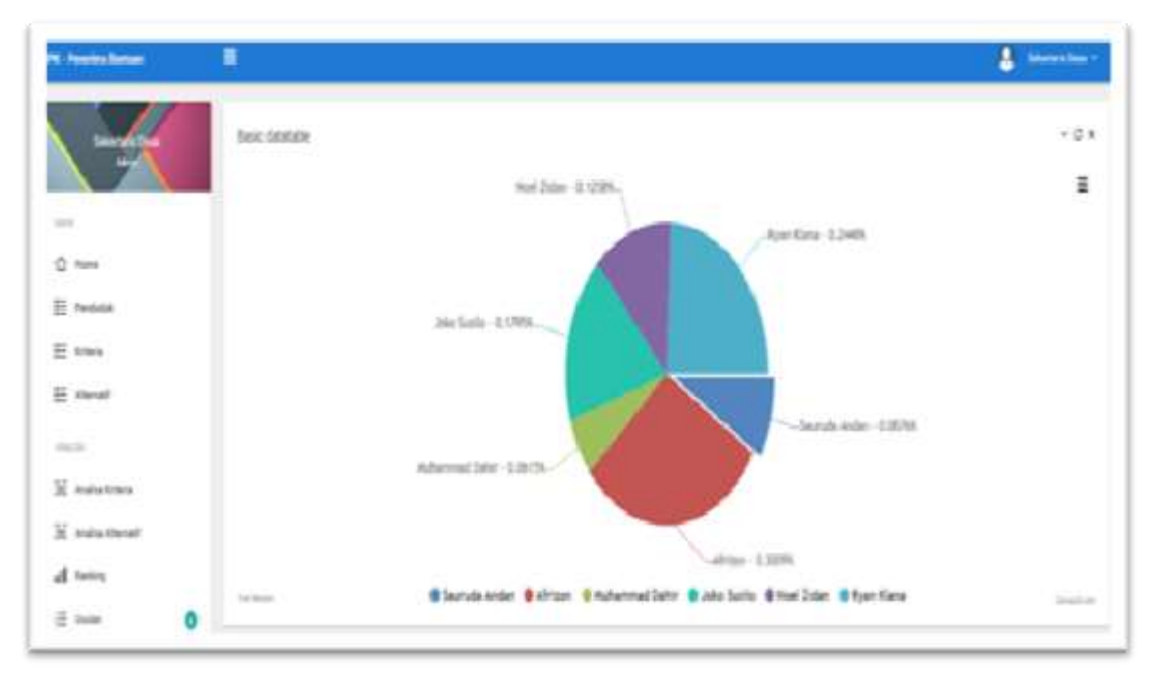

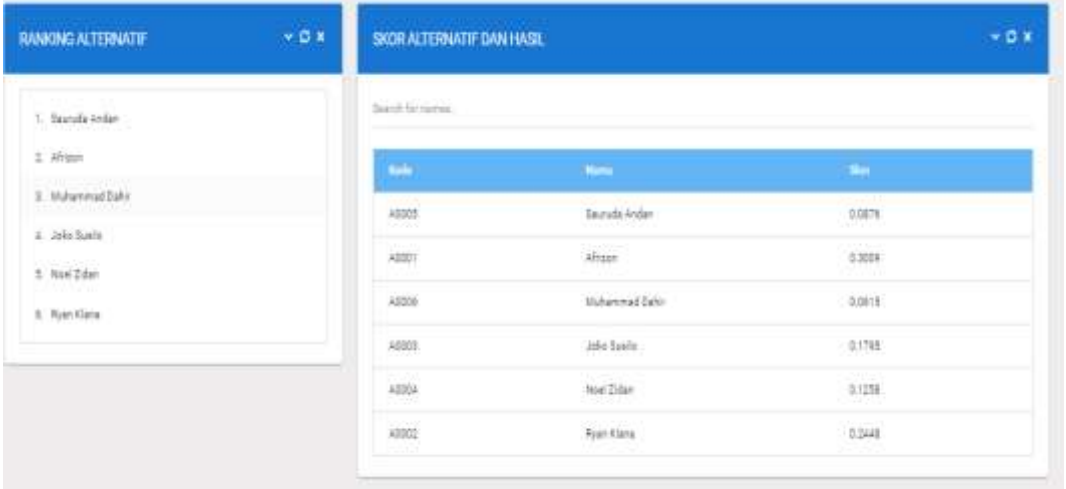